# **Table of Contents**

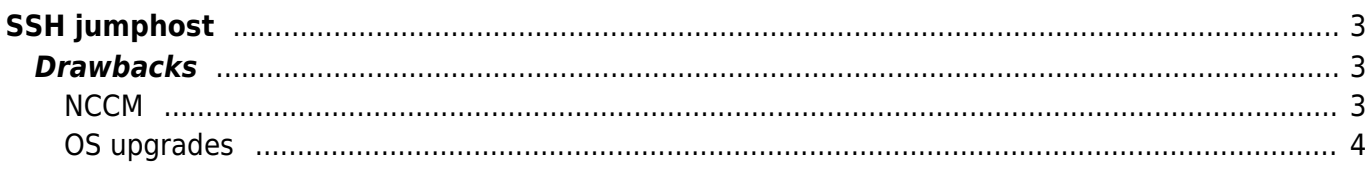

<span id="page-2-0"></span>**SSH jumphost**

 Hostname 192.168.182.136 User your\_user IdentityFile ~/.ssh/id\_rsa

1. Generate SSH keys on the netyce server ssh-keygen -b 2048

4. modify the /opt/yce/etc/ssh\_config to include the desired pieces:

Host 192.168.182.191 192.168.182.192 # you could also do: 192.168.182.\* ProxyCommand ssh jumphost -W %h:%p -F /opt/yce/etc/ssh\_config

- 2. do not modify other aspects
- 5. Verify you can connect to a node. ssh <user>@<node> -v -F
	- /opt/yce/etc/ssh\_config

<jumpuser>@<jumphost>)

1. Host jumphost

1. you should see this line in the debug output: debug1: Executing proxy command: exec ssh -q -i  $\sim$ /.ssh/id rsa <jumpuser>@<jumphost> -W <node ip>:22

From this point on all SSH session will use the jumphost.

More details on ssh config. Please note the version of ssh, this may have limitations.

## <span id="page-2-1"></span>**Drawbacks**

### <span id="page-2-2"></span>**NCCM**

Without having direct return traffic from the node to NetYCE cripples the NCCM functionality.

You'll have to disable the pre and post backups for the command jobs as well.

Set all disabled values to 1.

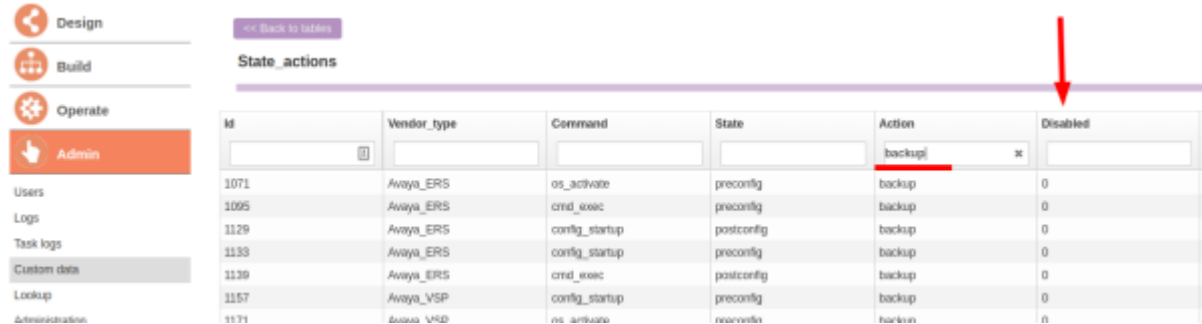

Technical documentation - https://wiki.netyce.com/

To set up a permanent jumphost for all SSH sessions from NetYCE the following is required.

2. Copy the contents of  $.ssh/id$  rsa.pub to the jumphost  $\sim/$ .ssh/authorized keys file. Make sure it is all on one line. (you could use:  $\sin$ -copy-id -i ~/.ssh/id rsa.pub

3. Verify you can login to the jumphost without a password ssh <jumpuser>@<jumphost>

### <span id="page-3-0"></span>**OS upgrades**

Since the NetYCE server isn't reachable from the node, the OS can't be retrieved for OS upgrades.

From: <https://wiki.netyce.com/> - **Technical documentation**

Permanent link: **[https://wiki.netyce.com/doku.php/maintenance:general:ssh\\_jumphost](https://wiki.netyce.com/doku.php/maintenance:general:ssh_jumphost)**

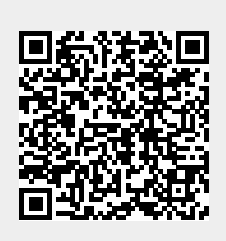

Last update: **2020/07/06 14:26**